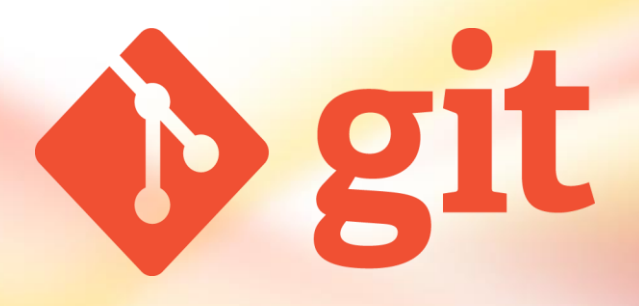

### **Les bases de Git**

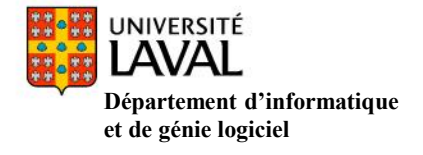

### **I. Démarrer un dépôt Git**

Cloner un dépôt existant

*\$ git clone ssh://bob@serveur/git/projet.git*

*\$ git clone* 

*<https://idul@projets.fsg.ulaval.ca/git/scm/cpp/projet.git>*

La commande **«clone»** crée une copie d'un dépôt Git existant. Vous clonez un dépôt avec git clone [url]. On a à la fois le clone par l'url *ssh* qui demande une clé public et par *https* qui demande à chaque fois l'authentification.

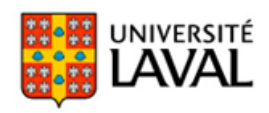

#### **II. Enregistrer des modifications dans un dépôt**

Quatre états d'un projet Git:

- $\triangleright$  <u>Non suivi</u>: fichier n'étant (n'appartenant) pas ou plus géré par Git;
- > Non modifié: fichier sauvegardé de manière sûre dans sa version courante dans la base de données du dépôt;
- $\triangleright$  Modifié: fichier ayant subi des modifications depuis la dernière fois qu'il a été soumis;
- Indexé: idem pour modifié, sauf qu'il sera pris instantané dans sa version courante de la prochaine soumission (commit).

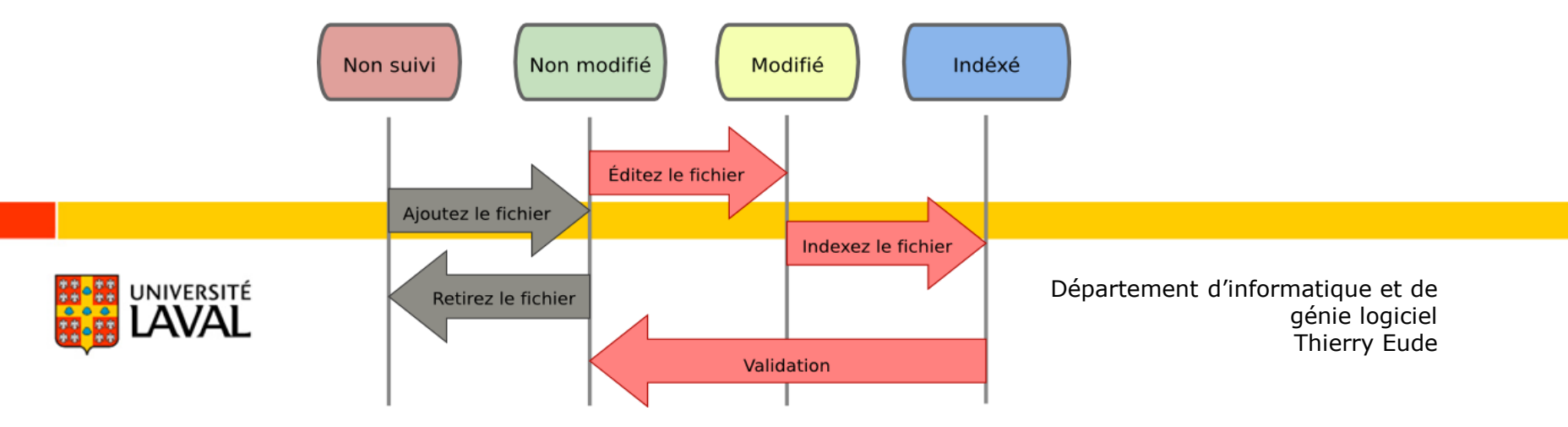

#### Cycle d'un fichier

### **II. Enregistrer des modifications dans un dépôt**

- a. Vérifier l'état des fichiers
	- *\$ git status*

```
# On branch master
# Untracked files:
    (use "git add \langlefile>..." to include in what will be committed)
#
# LISEZMOI
```
nothing added to commit but untracked files present (use "git add" to track)

*Untracked files* : fichiers non suivis car il n'est pas indexé.

b. Indexer l'ajout ou les changements d'un fichier avant de soumettre (commit) les modifications

*\$ git add -A*

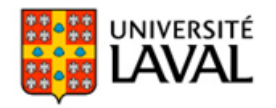

#### **II. Enregistrer des modifications dans un dépôt**

c. Valider les modifications

*\$ git commit –m « Mon premier commit»* 

La commande **«commit»** est faite pour valider ceux qui a été indexés avec «**git add**». Pad d'indexe pas de validation. Après l'option **–m** est suivi d'un commentaire de l'utilisateur décrivant ce qui a été accompli et le fichier est ajouté au répertoire Git/dépôt (local) mais pas encore sur le dépôt distant.

d. Visualiser l'historique des validations

*\$ git log*

Par défaut, git log énumère en ordre chronologique inversé les commits réalisés. Cela signifie que les commits les plus récents apparaissent en premier.

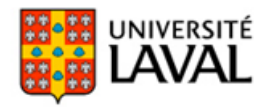

#### **II. Enregistrer des modifications dans un dépôt**

e. Pousser son travail sur un dépôt distant

*\$ git push origin master*

La commande **«push»** sert à envoyer tout les **«commits»**  effectués se trouvant dans le répertoire Git/dépôt (HEAD) de la copie du dépôt local vers le dépôt distant.

f. Récupérer et tirer depuis des dépôts distants *\$ git pull* 

La commande **«pull»** permet de mettre à jour votre dépôt local des dernières validations (modifications des fichiers). La commande est faite avant l'indexation des modifications.

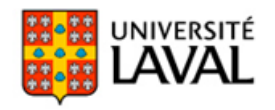

# **Les branches avec Git**

Faire une **branche** signifie diverger de la ligne principale de développement et continuer à travailler sans se préoccuper de cette ligne principale.

La branche par défaut dans Git quand vous créez un dépôt s'appelle *master* et elle pointe vers le dernier des commits réaliser.

#### **Pourquoi des branches ?**

- $\checkmark$  Pouvoir se lancer dans des évolutions ambitieuses en ayant toujours la capacité de revenir à une version stable que l'on peut continuer à maintenir indépendamment.
- $\checkmark$  Pouvoir tester différentes implémentations d'une même fonctionnalité de manière indépendante.

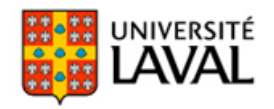

### **Les branches avec Git**

**1. Créer une nouvelle branche nommée « feature\_x »**

*\$ git branch feature\_x*

### **2. Basculer vers une branche existante**

*\$ git checkout feature\_x*

Cela déplace (HEAD) le pointeur vers la branche feature\_x. Tous les commits à ce moment sont fait sur la branche courante.

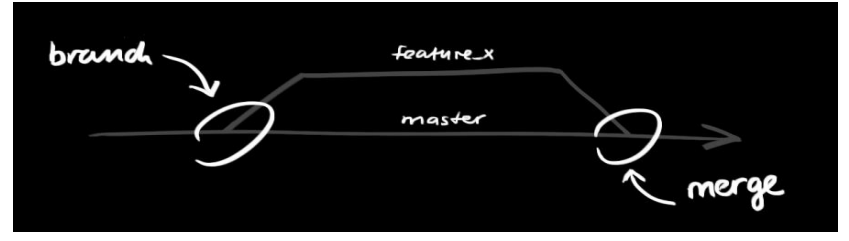

**3. Retourner sur la branche principale**

*\$ git checkout master*

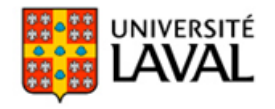

#### **4. Supprimer la branche**

*\$ git branch –d feature\_x*

#### **5. Incorporation des modifications d'une branche dans la branche courante (HEAD) par fusionner (merge)**

*\$ git merge <branche>* 

Fusion d'une autre branche avec la branche active (par exemple master). Il est possible qu'il y ait des conflits à résoudre lors d'un merge.

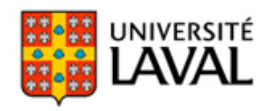

# **Les conflits de fusion**

Lorsque vous modifiez différemment la même partie du même fichier dans les deux branches que vous souhaitez fusionner, Git ne sera pas capable de réaliser proprement la fusion :

- Aucun "commit" de fusion n'est créé et le processus est mis en pause.
- Vous devez alors régler ces conflits manuellement en éditant les fichiers indiqués par git:
	- Faire *git status* qui donne les fichiers n'ayant pas pu être fusionnés (listés en tant que "**unmerged**").
	- Marquer les conflits comme résolus en faisant la commande *git add <fichier> ou git commit -a*
	- $\Box$  On peut, après résolution de tous les conflits, soumettre les modifications sous forme d'objet **"commit"** de fusion avec *git commit –m « Mon premier commit» ou git push* et terminer ainsi le processus de fusion.

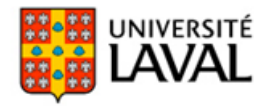

### **Liens et ressources**

Guides Livre « Pro Git » :<http://git-scm.com/book/fr/v1> Apprendre Git: [https://www.atlassian.com/git/?utm\\_source=stash&utm\\_medium=i](https://www.atlassian.com/git/?utm_source=stash&utm_medium=in-app-help&utm_campaign=learn-git?locale=fr_FR,fr) n-app-help&utm\_campaign=learn-git?locale=fr\_FR,fr

Les bases de Git : [http://djibril.developpez.com/tutoriels/conception/pro](http://djibril.developpez.com/tutoriels/conception/pro-git/?page=page_2)git/?page=page\_2

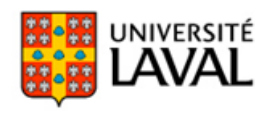